## Primer ingreso a **BIP**

- Acercate a un cajero automático de Banco Provincia / Red Link con tu tarjeta de **1** débito y accedé a: Gestión de claves > Home Banking-Link Celular > Obtención de Clave.
- Definí una clave numérica de seis dígitos. El cajero te entregará un ticket con un usuario. **2**
- Ingresá a **www.bancoprovincia.com.ar** > Banca Internet Provincia > Personas > **3** Quiero ser BIP.
- Ingresá el usuario obtenido en el cajero y la clave elegida. **4**
- 5 Completá los datos requeridos y aceptá los términos y condiciones.
- Definí tus preguntas de seguridad y comenzá a operar. **6**

Para más información ingresá en: www.bancoprovincia.com.ar/banca-personal/banca\_internet\_personal

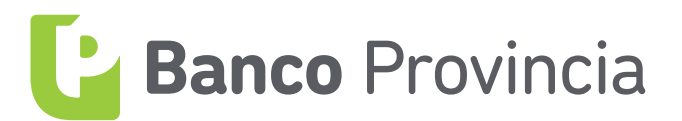